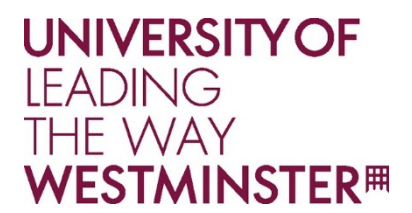

## **Using WebPrint**

Documents can either be submitted to the WebPrint portal by email or uploaded directly to the WebPrint portal.

## **Emailing your documents**

From a mobile device first email what you want to print to webprint@westminster.ac.uk. Then visit http://webprint.westminster.ac.uk, and skip step 4 and 5 on the instructions below.

Note:

Members of staff must use your Office 365 email address. Students must use your primary email address, which can be verified on SRSWeb.

## **Uploading your documents**

If you're printing from your home desktop or laptop you can upload it straight to the webprint portal following steps 1–7 below.

## **Printing via the WebPrint portal**

First go to http://webprint.westminster.ac.uk

1. After the University login screen, you'll see the WebPrint homepage. You can change the menu language by selecting the language, denoted by flags located at the top of the page.

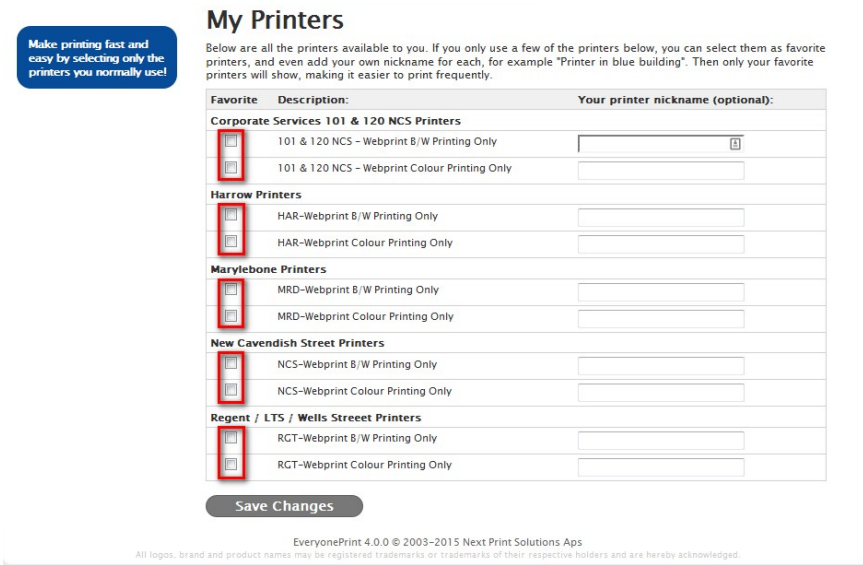

2. Select the tab ' My Printers'.

Select the printers you will use most frequently and save your selection. You only need to do this once. These will become your preferred printers.

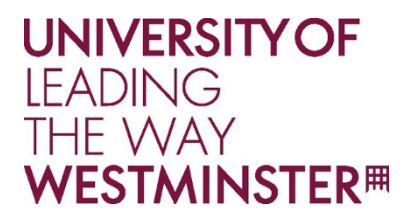

- 3. Select the tab 'My print jobs'. If you've emailed your document, you'll see it here, otherwise follow the instructions below.
- 4. To upload a document for printing, select 'Browse…' and select the document to be uploaded for printing. Then select 'Next'.

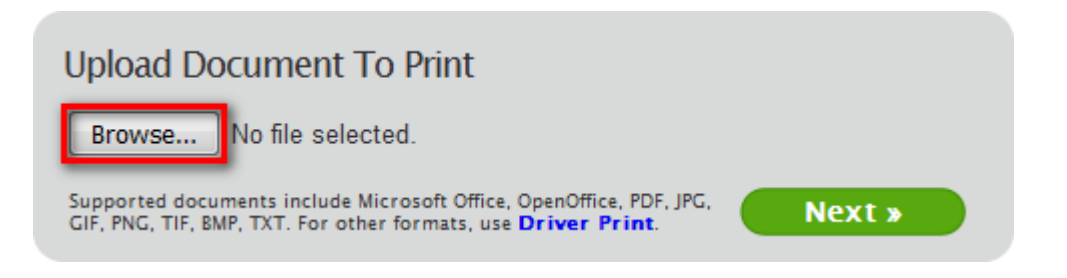

- 5. You should now see a message 'Your print job has been added successfully. It will be processed automatically in a moment'.
- 6. Select 'Advanced Options' to specify the required number of copies and specific page range to be printed.

**Note:** To ensure that you are charged correctly for your printing – you must select a black and white printer or colour printer accordingly. If the 'Print in black/white even if a document contains colour' option is selected, then the document will be chargeable as a colour print job.

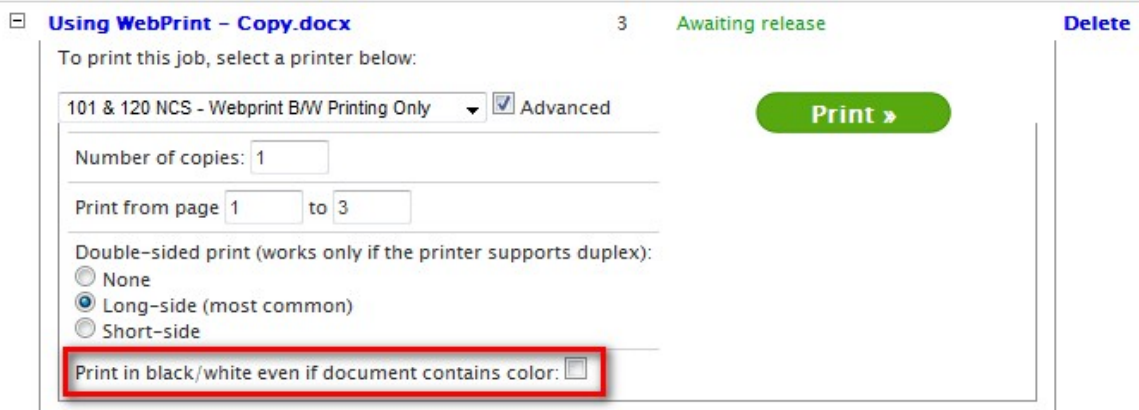

7. When you have chosen the required printer, click on 'Print'.

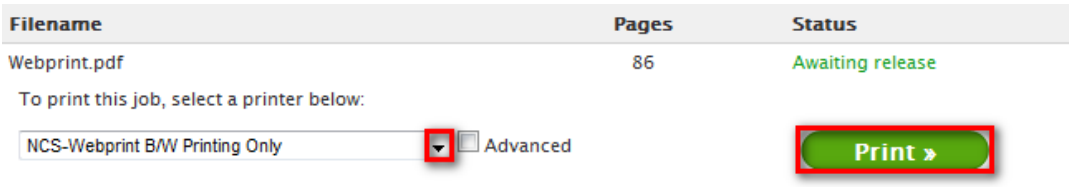

8. You can now go and collect your printing by touching your ID card on the Kyocera printer.